# 객체지향설계프로젝트 Final Checkpoint

Team 12 115482 고원석 141888 김성은 122400 정성민 124933 한지훈 140121 RUZIEV BEKZOD

#### Ⅰ. 개발동기 및 가제

개발동기

 김성은 양은 고양이를 좋아한다. 그래서 하루는 귀여운 고양이를 보고나서 즐거운 추억을 메모로 적어놓았다. 며칠 뒤 그 고양이를 보았던 곳을 찾아가려 했지만 고양이를 보았던 장소 를 기억해 낼 수 없었다. 현대인들은 세상이 날로 발전하여 기억해야할 것의 양이 많아졌고 행동반경도 넓어짐에 따라 이제 모든 것을 정확히 기억해내기란 사실상 불가능해졌다. 그래서 메모의 중요성은 점점 부각되어졌지만 위의 김성은 양처럼 정확히 메모한다 하더라도 글로써 모든 것을 이해하는 것이 쉬운 것은 아니다. 따라서 우리 조는 무의미해 보이는 수많은 메모 대신 지도위에 위치를 지정해 메모하여 좀 더 직관적인 시각 효과를 누리게 하고 자신이 이용 할 공간에 가기 전에 미리 적어놓은 메모를 확인하여 더 효율적으로 활용할 수 있도록 하고자 이 지도를 활용한 메모 프로그램을 만들기로 하였다.<br>-<br>가제

MAP(지도)와 MEMO(메모)라는 단어를 합쳐 MAPMO(맵모)라고 이름지었다.

- Ⅱ. 요구사항리스트
	- 1) 메모를 표시할 지도가 있어야한다.(Google Map 혹은 OpenStreetMap의 기능이 원활 해야함)
	- 2) 지도를 클릭해 특정지점을 선택할 수 있어야한다.<br>3) 특정지점에 메모를 작성할 수 있어야한다.
	-
	- 4) 메모를 분류할 수 있어야한다. (작성시간(날짜), 중요도)
	-
	- 5) 메모를 부분삭제 할 수 있어야한다.<br>6) 메모 이외에 사진과 같은 파일을 첨부할 수 있어야 한다.<br>7) 기존의 메모를 수정할 수 있어야한다.<br>8) 애플리케이션의 데이터를 백업할 수 있어야한다.
	-
	-

### Ⅲ. 제공할 기능

- 1) 지도 표시 Google Map / OpenStreetMap
- 2) 내가 표시한 부분에 개인(이미지/동영상/음성/메모) 저장
- 3) 이전에 저장한 데이터 불러오기
- 4) 메모에 넣을 기능 투명도조절/글자크기or색or폰트or기울이기or밑줄or굵게/색상분류
- 5) (메모/이미지/동영상/음성) 저장한 데이터 분류, 검색, 삭제, 수정
- 6) 환경설정 도움말, 데이터 전체삭제

# IV. Usecase

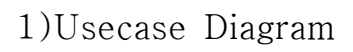

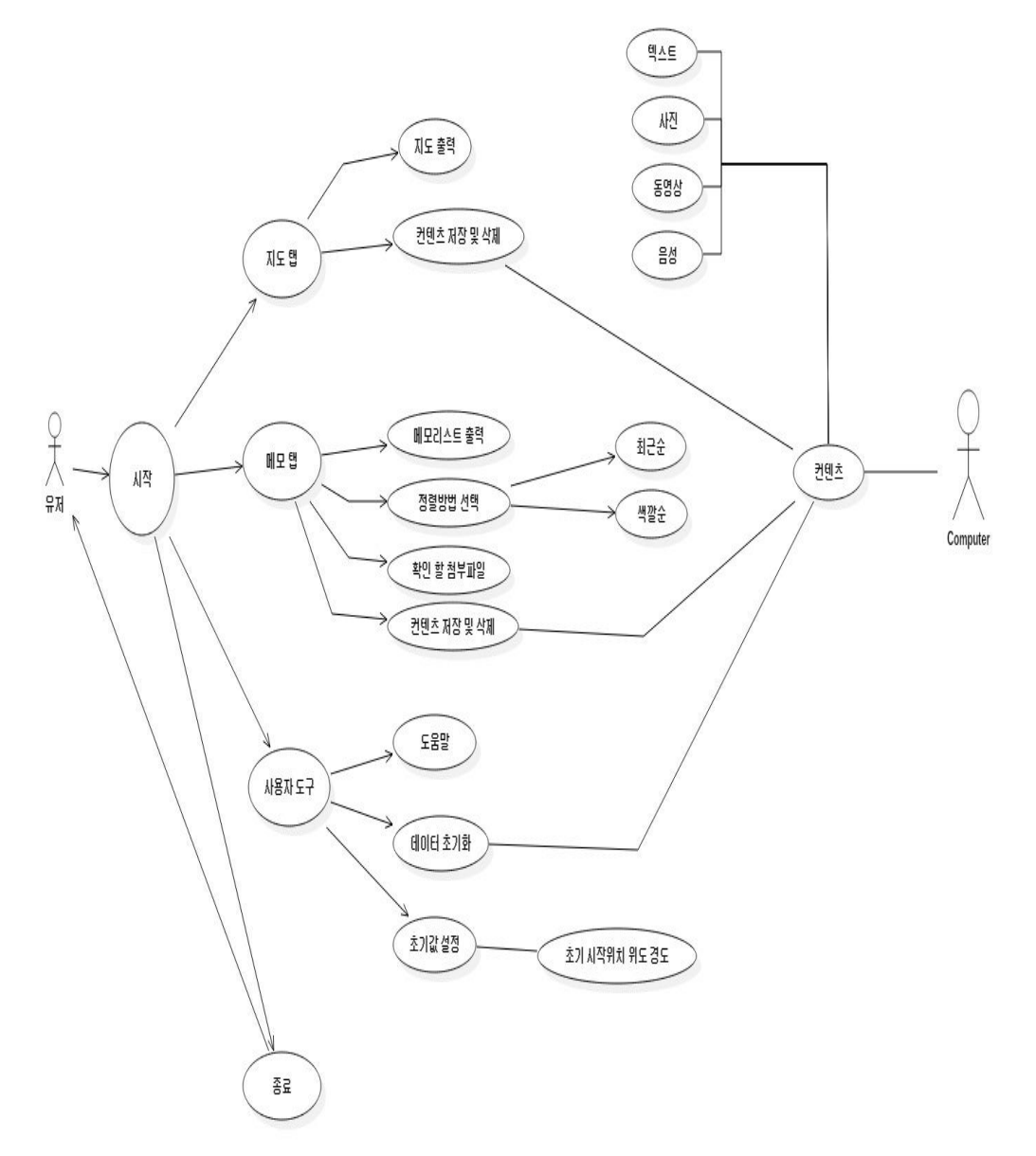

# 2) 세부 Usecase

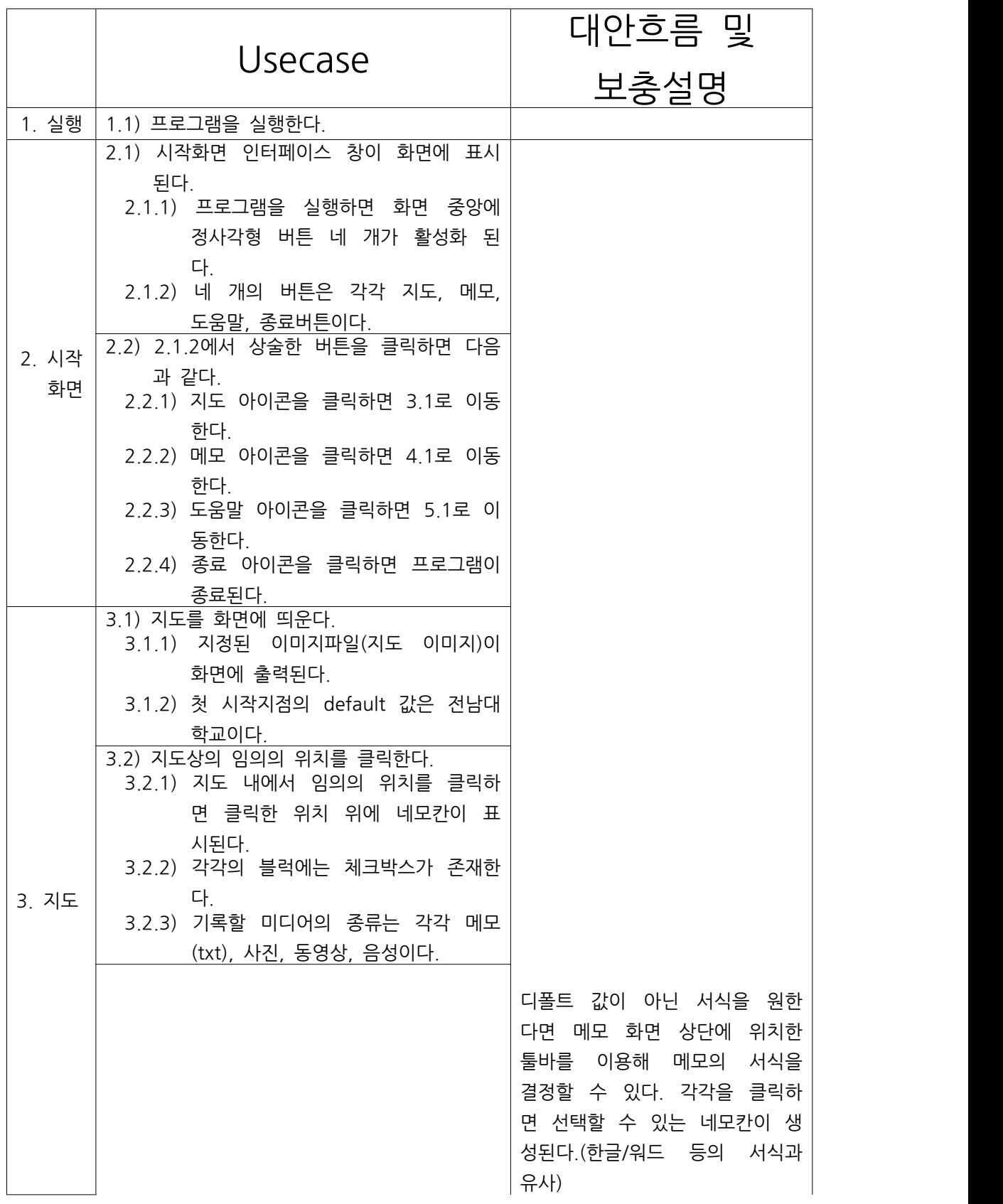

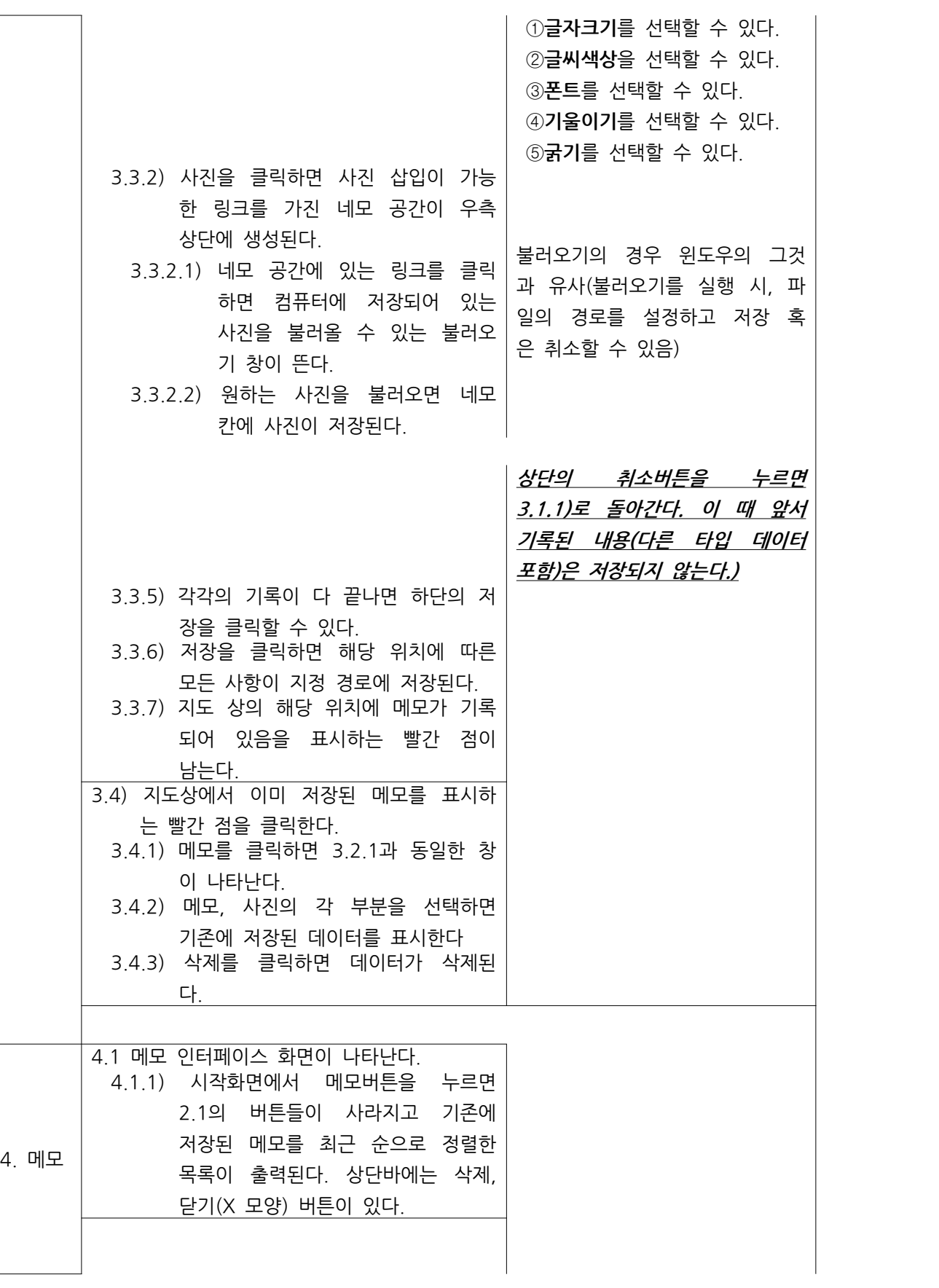

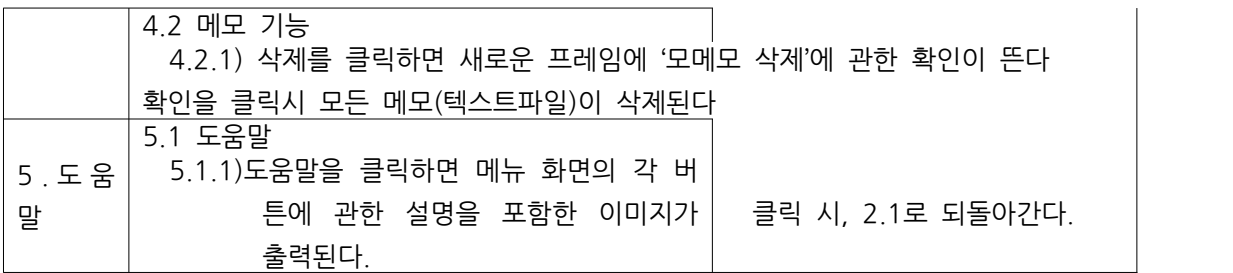

- Ⅴ. 시퀀스 다이어그램
	- 1) 지도

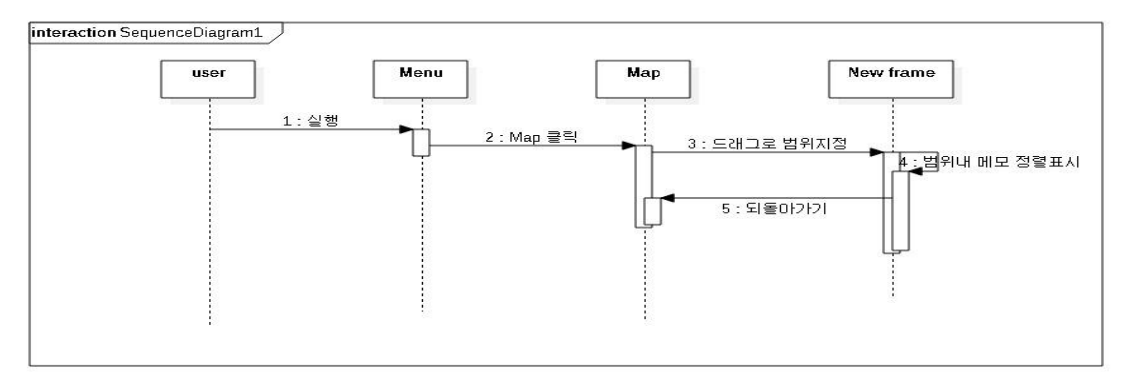

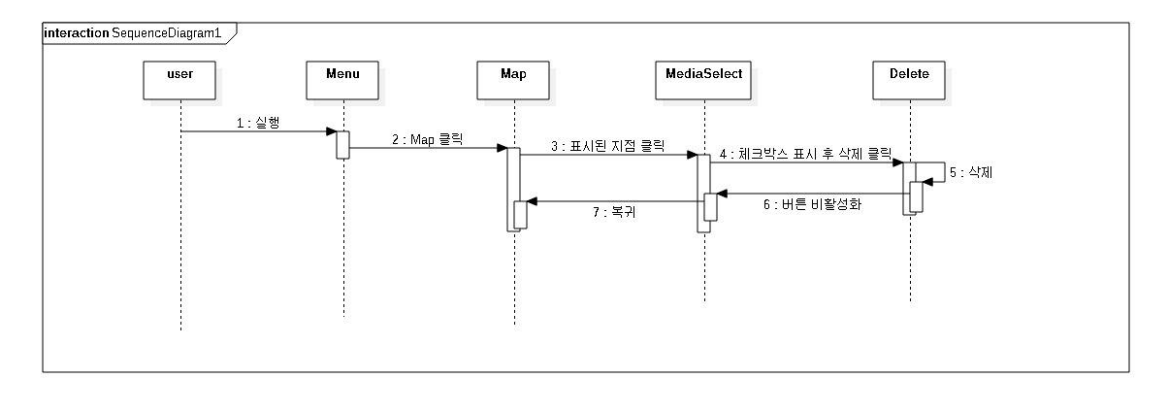

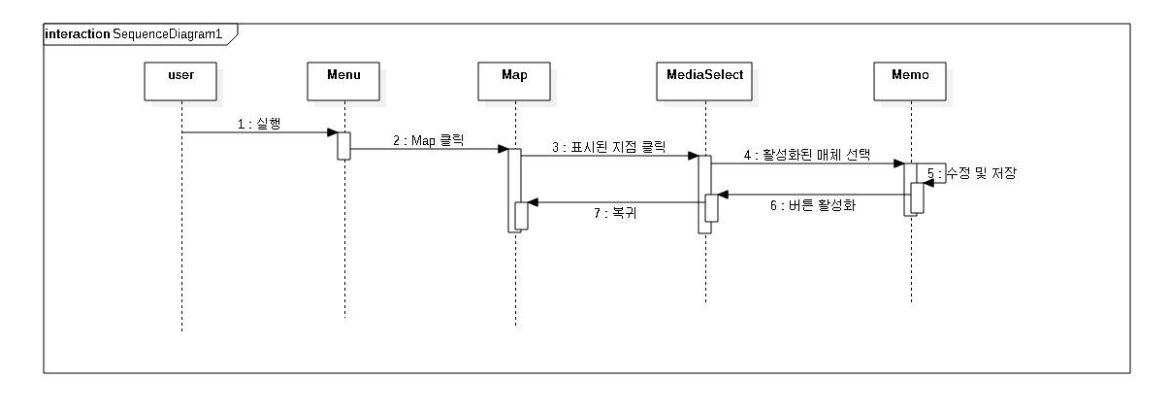

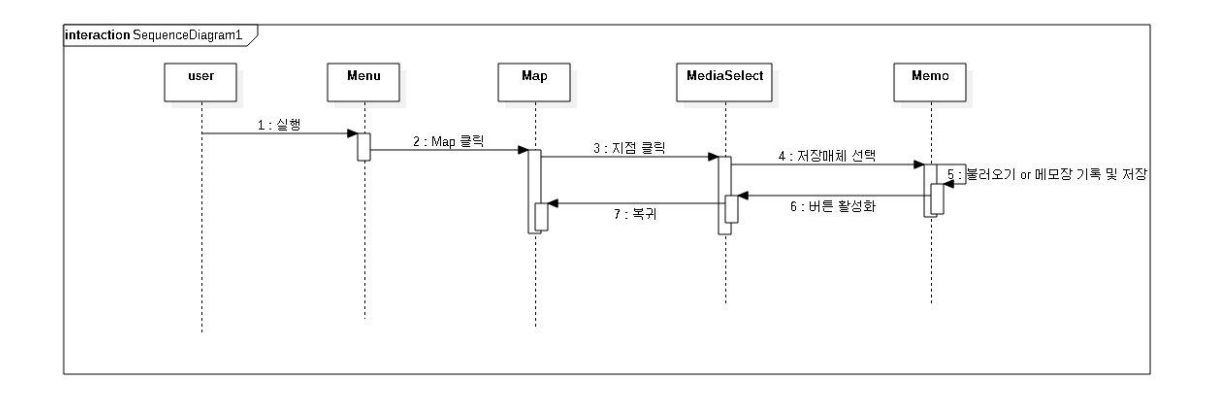

2) 메모관리

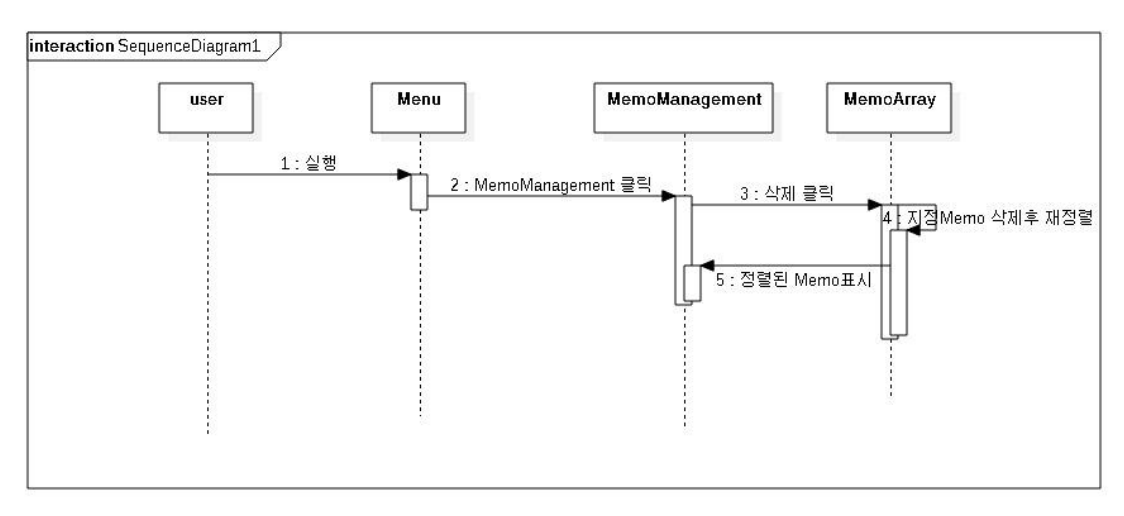

VI. 화면정의서 1.시작화면

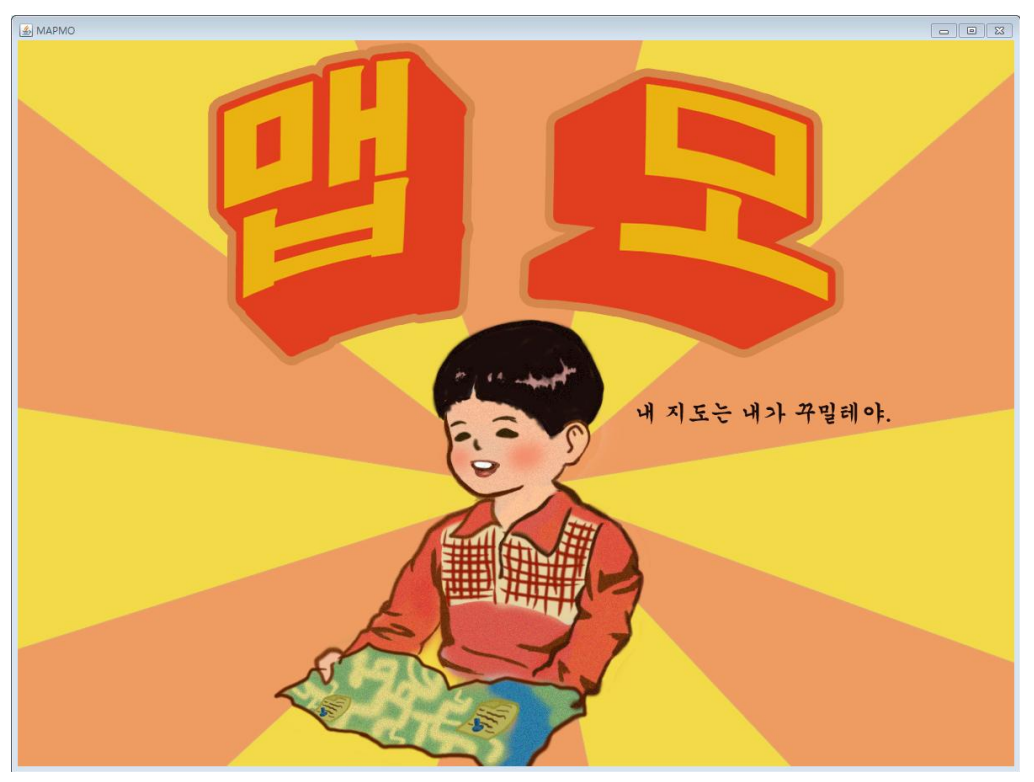

클릭 시 메뉴화면 출력

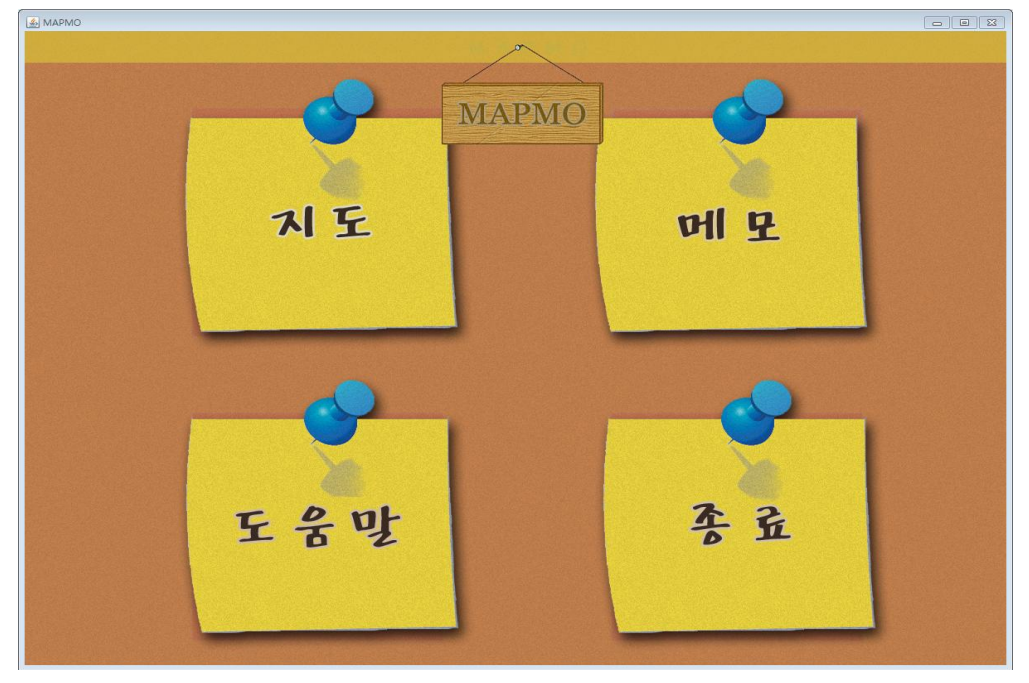

각 메뉴 버튼(지도, 메모, 도움말) 클릭 시, 클릭한 파트로 이동. 종료 클릭 시 프로그램 종료

2. 지도

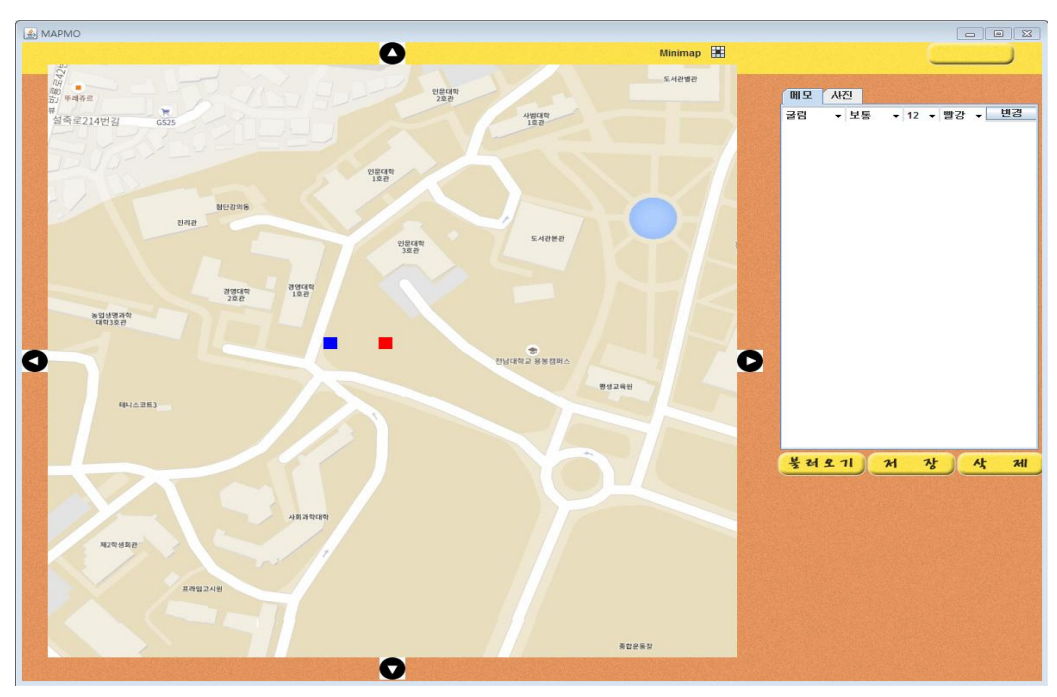

①저장된 메모의 위치를 파란색으로 표시

②현재 지정한 위치를 빨간색으로 표시

③메모 탭 내에서 메모 작성 후 서식 변경(변경 클릭 시 일괄 변경)

④지도 내에서 저장할 위치 클릭 후 메모·사진 탭에서 저장 클릭 시

지정경로(C:/Mapmo\_note 혹은 C:/Mapmo\_pic)에 메모, 사진 저장

⑤지도 내에서 저장된 위치 클릭 후 메모·사진 탭에서 삭제 클릭 시

지정경로(C:/Mapmo\_note 혹은 C:/Mapmo\_pic)에 메모, 사진 저장된 데이터 삭제 ⑥우측 상단의 아이콘 클릭 시 1. 로 이동

3. 메모

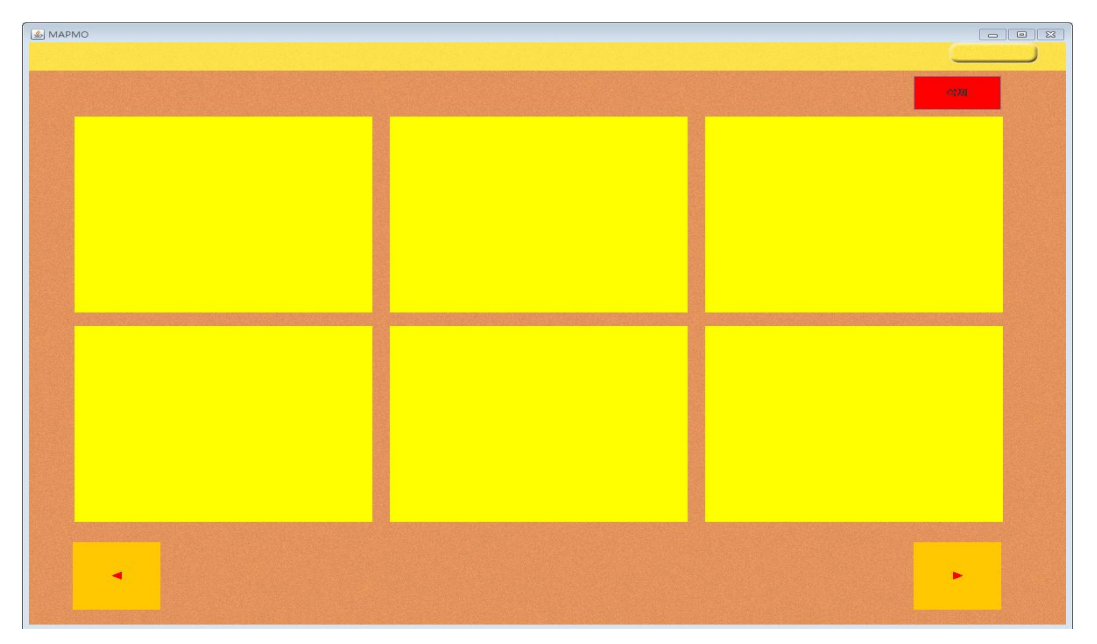

①메모 작성 순으로 각각에 지정된 경로에서 텍스트파일을 읽어 출력 ② ①에서 읽어온 텍스트파일이 6개 초과일 경우 하단의 ◀,▶ 아이콘을 통해 이전 6개의 메모, 이후 6개의 메모 출력 ③삭제 클릭 시 지정 경로의 모든 텍스트파일 삭제

4. 도움말

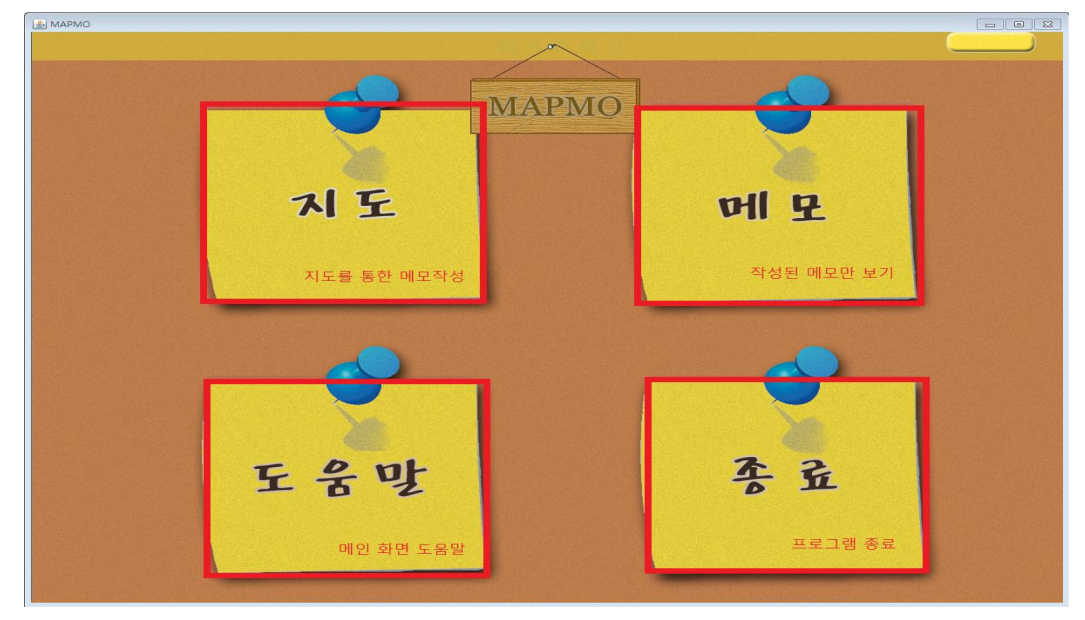

각 버튼에 관한 도움말 이미지 출력

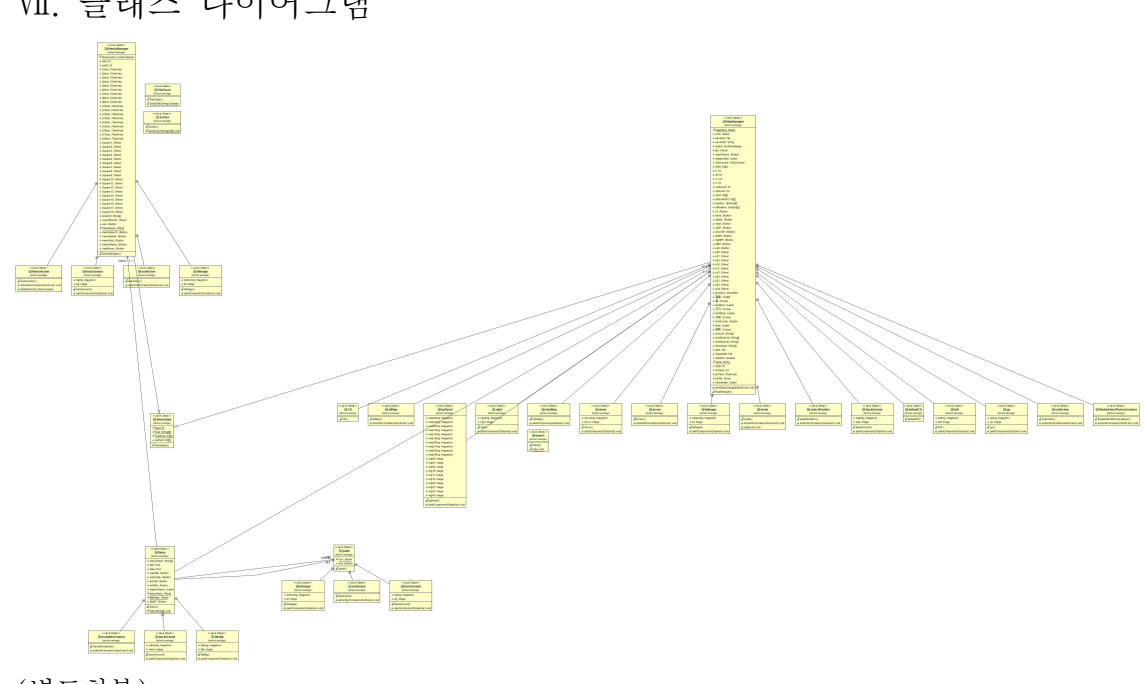

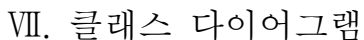

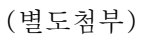

## Ⅷ. 기능 구현 상황 및 작업 진행 결과

1. 지도 구현

초기 계획이었던 오픈소스 지도를 불러오는 방식이 아닌 지도 이미지를 활용하는 방식으

로 전환하여 코딩난이도를 낮추었다. 그 결과로 처음 예상보다는 완성도가 낮아졌다고 생각 하지만 스윙을 적극활용하기로 하여 짜임새 높은 프로그램을 만들기 위해 노력했다.<br>- 처음에는 각 클래스가 다른 프레임을 가지고 있어서 일관성이 없고 다소 지저분해 보였지

만 모든 창을 하나의 프레임으로 통합하여 시각적으로 깔끔하게 수정했다.<br>- 초기 계획으로는 노트, 사진, 음성, 동영상을 저장하고 불러올 수 있도록 하려고 하였다.<br>노트 부분을 불러오고 저장하는 것은 기본적인 자바의 명령어들을 이용하여 수월하게 해냈 으나 사진부분은 메모와는 달리 문자열로 문자를 받아와 저장하는 방식을 사용할 수 없기 때문에 배열에 어떤 값을 저장해야 할지 마땅치가 않았다. 따라서 메모와는 달리 배열을 사용하기는 했지만 메모 저장과는 방식을 약간 달리하여 위치 정보만을 사용하고 그 위치 정보를 클릭할 경우 저장된 사진을 paintComponent를 통해 그리는 형식으로 구현하였다.<br>하지만 생각과는 달리 프로그램이 많이 불안정하고 중간중간 원인 모를 에러들이 계속해서 발생하였다. 또한 노트와 연관적으로 중첩해서 사용하는 변수들이 계속해서 많아졌기 때문 에 대부분의 변수를 전역 변수로 선언하여 사용하였다. 이 때문에 가독성을 많이 해치게 되 었고 프로그램이 복잡해지는데 많은 영향을 끼쳤던 것 같다.<br>- 음성과 동영상 부분은 해보았지만 잘 되지 않았고 무엇보다도 mp3파일을 불러오기 위해

서는 다른 라이브러리를 사용해야 한다는 점에서 프로그램이 복잡해지고 어려워지지 않을 까 걱정하여 프로젝트에서 제외하기로 하였다.

 지도의 경우 인터넷에서 제공되는 지도 서비스를 캡쳐해 제작한 이미지를 출력하게 하고 그 이미지 위에 각 위치정보를 가지는 배열에 상응하는 버튼을 입력하는 방식을 채택했다.<br>이 탓에 프로그램이 매우 느리고 비효율적으로 변했는데 팀원들의 고민이 많았으나 마땅한 방법이 떠오르지 않아 이 방법을 사용하기로 했다. 또한 위치정보를 이용해 각 좌표에 해당 하는 공간에 메모와 사진을 입력 저장하는 기능을 구현했다. 이미지를 작게 쪼개 각각의 좌 표값을 배열에 저장하였고 메모기록이 있을시 좌표값을 읽어 메모가 기록되었음을 표시하였 다. 이 또한 초기에는 메모의 글자체도 따로 저장하여 이용할 수 있게 할 예정이었으나 입 력 시에만 변경하는 것으로 대체했다.<br>- 초기에는 모든 메모 내용을 프로그램 내 배열에만 저장했기 때문에 메모 프로그램임에도

불구하고 종료하면 모든 데이터가 삭제되는 치명적인 단점이 있었다. 하지만 이 부분을 해 결하기 위해 저장할 시 파일을 만들게 하였다. 각각 메모 저장 시에 지정 경로 (C://MAPMO\_note/)에 좌표값을 이름으로 갖는 텍스트파일을 생성하여 내용을 저장하고 이 미지 저장 시에도 메모와 마찬가지로 지정 경로(C://MAPMO\_pic)에 좌표값을 이름으로 갖 는 이미지 파일을 생성하게 했다. 그래서 프로그램 실행 시 파일들의 내용을 불러들여 항상 저장된 상태를 유지하게 해주었다. 물론 메모 파일을 저장하므로 삭제도 가능하게 하였다.<br>- 이미지로 이루어진 지도의 단점이 지도 움직임의 불편함인데 아무리 해도 잘 되지 않았

다. 가장 나은 방안으로 상하좌우 화살표를 제공해 움직일 수 있게 제공하는 방식을 채택했 다. 또한 큰 화면도 볼 수 있게 하여 자신이 어디에 저장했는지 한 눈에 보기 쉽게 만들었 다.

#### 2.메모관리

 기획단계에서 메모관리 파트의 목적은 저장한 메모를 여러 방향(검색, 최신순·색깔순정렬 등)으로 구분, 정렬하고 선택적 메모삭제를 통해 편의성을 증대하는 것이었다. 하지만 코딩 에 있어서 데이터 입출력 이외에 정렬부분에 어려움이 많아 구현하지 못했다. 또한 원하는

내용을 검색하는 부분도 어려움을 겪어 구현하지 못했다.<br>-<br>지도 파트에서 좌표값을 기록하는데, 메모관리 파트에서는 그를 주로 이용하였다. 파일 수정날짜를 입력받아 정렬하여 배열에 입력하고 최신 순으로 나열하여 출력한다.<br>- 초기 계획에 있어서 메모개수가 늘어나도 모두 표시할 방법이 필요했는데, 이를 페이지형

식으로 극복하려 했다. 하지만 초기 설계와는 달리 실제로 작동하지 않아, 코딩난이도를 낮 추기 위해 페이지 수를 3개로 제한하였다.<br>-<br>메모의 삭제에 관해서, 선택적 메모삭제는 지도부분에서 가능하기 때문에 메모관리 부분

에서는 구현하지 않았다. 대신 메모관리 파트에서 메모 전체삭제를 구현하여 많은 데이터를 관리할 수 있도록 하였다.

3. 도움말

.

 초기 설계단계에서 계획했던 것은 환경설정 페이지였다. 구현해야 할 기능은 맵과 주요기 능을 설명하는 도움말, 지도의 초기값(위도,경도,축적)을 설정하는 초기값 설정, 저장된 모 <mark>든 데이터를 저장하는 데이터 초기화였다.</mark><br>-<br>그러나 지도에서 새로운 방식을 차용하면서 도움말의 기능이 축소됬고 초기값 설정은 아

예 삭제되었다. 데이터 초기화는 전체 데이터 삭제라는 이름으로 메모 관리 영역에 추가 되 었다. 즉 현재 환경설정은 도움말이라는 단일 기능으로 축소되었다. 이 기능은 메뉴 상태에서 4개의 각 버튼이 어떤 기능을 하는지를 간략하게 소개한다. 단

일한 페이지로 이루어져있고 돌아가기 버튼을 이용해서 메뉴로 다시 돌아갈 수 있다.

Ⅸ. 코딩 라인수

- 1) eclipse의 라인수
- IX. 코딩 라인수<br>1) eclipse의 라인수<br>① 고원석(666 lines) : MemoManager(501 lines) Menu(135 lines) Sortarr(30 lines)<br>② 김성은(237 lines) : MemoManager(171 lines) Menu(54 lines) FileCheck(12 lines) IX. 코딩 라인수<br>1) eclipse의 라인수<br>① 고원석(666 lines) : MemoManager(501 lines) Menu(135 lines) Sortarr(30 lines)<br>② 김성은(237 lines) : MemoManager(171 lines) Menu(54 lines) FileCheck(12 lines)<br>③ 정성민(344 lines) : MapManager(364 lines)
	-
	-
- IX. 코딩 라인수<br>1) eclipse의 라인수<br>① 고원석(666 lines) : MemoManager(501 lines) Me<br>② 김성은(237 lines) : MemoManager(171 lines) Me<br>③ 정성민(364 lines) : MapManager(680 lines) Impo<br>④ 합지훈(741 lines) : MapManager(680 lines) Impo IX. 코딩 라인수<br>1) eclipse의 라인수<br>① 고원석(666 lines) : MemoManager(501 lines) Menu(135 lines) Sortarr(30 lines)<br>② 김성은(237 lines) : MapManager(171 lines) Menu(54 lines) FileCheck(12 lines)<br>③ 정성민(364 lines) : MapManager(364 lines)<br>④ no. 고등 디디구<br>
① 고원석(666 lines) : MemoManager(501 lines) Me<br>
② 김성은(237 lines) : MemoManager(171 lines) Me<br>
③ 경성민(364 lines) : MapManager(364 lines)<br>
④ 천지훈(741 lines) : MapManager(680 lines) Impc<br>
⑤ RUZIEV BEKZOD(84 lines) : ① 고원석(666 lines) : MemoMana<br>② 김성은(237 lines) : MemoMana<br>③ 정성민(364 lines) : MapManag<br>④ 한지훈(741 lines) : MapManag<br>⑤ RUZIEV BEKZOD(84 lines) : gu<br>총 코딩 라인수 : 2092 lines
	-

2)cloc을 이용한 라인수

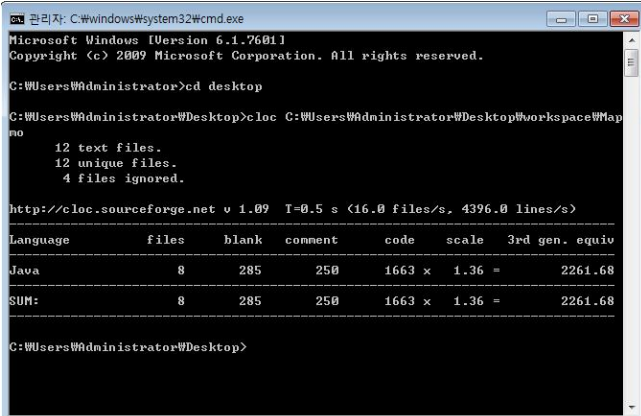